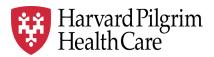

# HPHC LCU Reporting User Guide

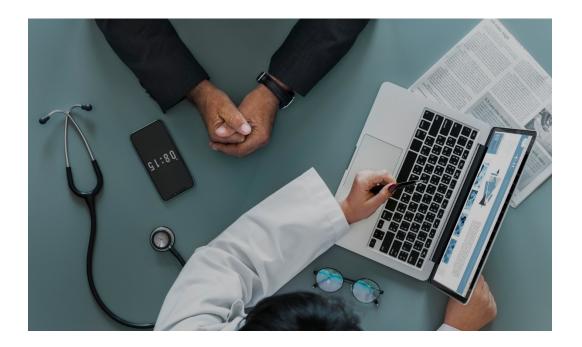

# **Inpatient Census Reporting**

This report enables users to view patient level information for patients who were an inpatient at some point during the time window selected by the user. This report supports care management in ensuring appropriate oversight of inpatient care and the transition of care between care settings.

Separate Reporting for Commercial and Medicare products

For questions regarding access and/or report content, please email <u>HPHC NMM@point32health.org</u>

This User Guide is posted at www.harvardpilgrim.org/LCUReporting

#### 1.0 Introduction

This user guide introduces clinical staff within our provider groups to the HPHC tools to identify patients <u>during</u> an inpatient stay at any hospital (beyond the local hospital). Such timely reporting enables optimal communications between providers and the transition of care between the inpatient and post hospital settings, critical to reducing readmissions.

# 2.0 Navigating to the IP Census Report in the Authorization and Notification Reports folder

Once you are logged in to the web application, you will see the following screen:

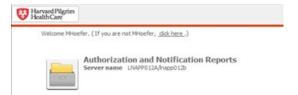

Click on the icon and you will see the following screen. Select Shared Reports icon.

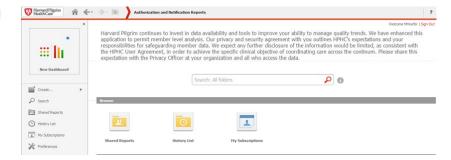

Please note the PI/PHI Privacy Notice displayed

Click on the desired report name.
Please allow a few moments for the next page to load.

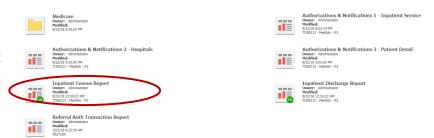

**Medicare STRIDE**: Note the option for the Medicare drill path for users with Medicare reporting access. Upon selecting Medicare, you will be presented with the same folder options for IP reporting.

This user guide addresses the Inpatient Census Report. Other reports in this folder, Authorization and Notification reports and Inpatient Discharge reports, have separate user guides.

The next screen will indicate that the system is processing your request (and validating your security access to this data).

#### 3.0 Inpatient Census Report – User Selections

Selecting your user defined parameters. There are **7** selections the user can make on the first screen.

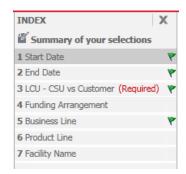

Enter the start date and end date of the period for which you are searching for IP cases

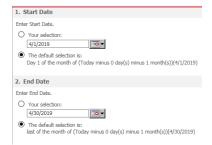

Specify PCP LCU-CSU view

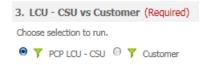

The customer option is only if user is eligible to view IP cases of specific employer groups.

Selecting insurance populations

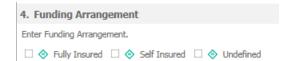

The user makes select the funding arrangement.

The tool enables the user to select various insured populations. Comprehensive medical is the largest. Very few members exist in these Medicare supplemental products. If nothing is checked, all options are included in the report.

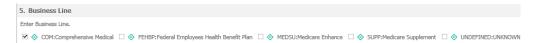

**Medicare STRIDE**: This option is not offered in the Medicare version of this report, as by default, the patients will all be Medicare Stride members.

The user can select various product offerings.

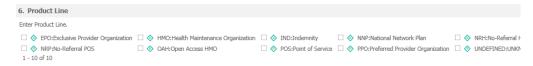

- HMO/POS products where the member must select a PCP
- EPO/PPO products do not require a PCP, but an attribution logic enables
   HPHC to match an EPO/PPO member to a PCP based on claims history
- Open Access HMO (OAH) is a product offering only in the Connecticut market
- National Network Plan (NNP) is a PPO product offered jointly by HPHC and our partner United Health Care.

# Selecting Specific Facilities

The use may select specific facilities, but it is **not recommended**. Because of the processing time to compare serving providers to the selected parameter, it is recommended that the user not make a selection in this parameter and to filter the output report for the desired facility.

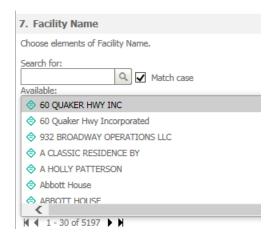

## Complete initial selections

Once the user has completed their desired selections, press export in the lower left corner.

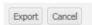

## Selecting **Practices**

On the next screen, the user will be asked to select the desired practices (LCUs and CSUs). Only the LCUs and CSUs established for the user via the data access management process will be displayed. The user can select a single LCU or CSU, all LCUs/CSUs, or a subset per their business needs (e.g., the Northern Region).

To select all options, press the >> symbol. To select a subset of the options, highlight each offered practice and the > symbol.

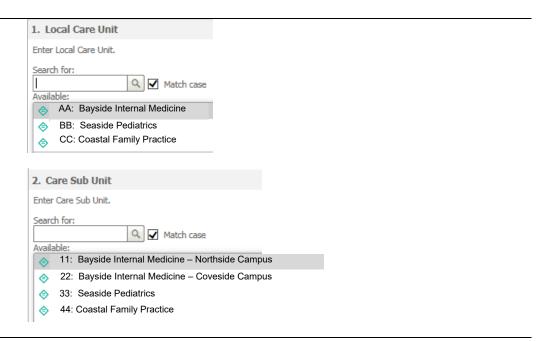

#### Run the report

Once the desired selections are made, click on Export button on the bottom left side of the screen. To return to the previous screen without running the report, click on Cancel.

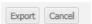

Due to the large amount of data contained and the variability of internet connection speeds, it may take several minutes for the report to load. Please be patient and do not use the "reload" feature on your browser. Once the report is completed, you will be prompted to open or save the file. Select your preferred option, and then review the output.

#### **Output**

When the job is run, you will see a prompt to enable you to Save the file in Excel as the filename you indicate (which will also prompt you to open file after saving) or Open the file (and you will have to save it after opening).

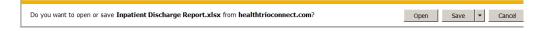

### 4.0 Sample Output: Inpatient Census

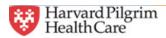

#### **Inpatient Census Report**

October 1, 2014 to October 31, 2014

| GIC<br>Flag                | Aso<br>Contract<br>Risk Flag                            | Attending<br>Physician Id | Attending<br>Physician Nm | Local<br>Care<br>Unit<br>Cd | Local Care Unit Nm                | Care<br>Sub<br>Unit<br>Cd | Care Sub Unit Nm                  | PCP NPI    | PCP Name                                     | PCP<br>Specialty      |
|----------------------------|---------------------------------------------------------|---------------------------|---------------------------|-----------------------------|-----------------------------------|---------------------------|-----------------------------------|------------|----------------------------------------------|-----------------------|
| Х                          | X                                                       | AA154898                  | Ben Casey                 | 8W                          | Harvard Pilgrim No Risk<br>(HPNR) | S2                        | 100% HPPO                         | 1111111111 | George<br>Georges                            | GERIATRIC<br>MEDICINE |
| X                          | X                                                       | AA332619                  | Christian Barnard         | 8W                          | Harvard Pilgrim No Risk<br>(HPNR) | S2                        | 100% HPPO                         | 222222222  | Sam<br>Samuels                               | GERIATRIC<br>MEDICINE |
| Х                          | x                                                       | 64890                     | Doug Ross                 | 8W                          | Harvard Pilgrim No Risk<br>(HPNR) | 8W                        | HARVARD PILGRIM<br>NO RISK (HPNR) | 3333333333 | Jane Janey                                   | INTERNAL<br>MEDICINE  |
| who are IRBO contra LCUs ( | patients in a GIC orisk ct with Y) or in O risk act (Y) |                           | ing MD, per<br>ification  |                             | LCU & CSU Se                      | elected                   |                                   | or att     | ected by mem<br>ributed by PP0<br>ethodology |                       |

| Member      | Member Name           | Member   | Age | Gender | Funding         | Product       | Auth     | Lifecycle State                                           | Auth     | Auth End | Discharge | Admission        | Admission |
|-------------|-----------------------|----------|-----|--------|-----------------|---------------|----------|-----------------------------------------------------------|----------|----------|-----------|------------------|-----------|
| Number      |                       | DOB      |     |        | Arrangem        |               | Number   |                                                           | Begin    | Date     | Indicator | Descriptio       | Urgency   |
|             |                       |          |     |        | ent             |               |          |                                                           | Date     |          |           | n                |           |
| HP111111111 | LINCOLN, ABRAHAM      | 1/1/1950 | 63  | М      | Self<br>Insured | HMO           | PHL11111 | EMERGENCY ADMISSION<br>AUTHORIZED                         | 1/1/2019 | 1/5/2019 | Υ         | MEDICAL<br>ADULT | EMER      |
| HP22222222  | WASHINGTON,<br>MARTHA | 2/2/1952 | 62  | F      | Self<br>Insured | HMO           | PHL22222 | OUTPATIENT SERVICE<br>AUTHORIZED (CONTRACTED<br>PROVIDER) | 2/2/2019 | 2/7/2019 | U         | DAY<br>SURGERY   | ELEC      |
| HP333333333 | ADAMS, ABIGAIL        | 3/3/1950 | 64  | F      | Self<br>Insured | HMO           |          | ADMISSION NOT<br>PRECERTIFIED, AUTHORIZED                 | 3/3/2019 | 3/9/2019 |           | SURGERY<br>ADULT | ELEC      |
|             |                       |          |     |        |                 | $\mathcal{I}$ |          | ·                                                         |          |          |           |                  |           |

**Member Information** 

**Member Product Information** 

Authorization Information (Note: EMER & URGT are basically the same)

| _   | Diagnosis 1<br>DESC                         | ICD<br>Version<br>Diag1 | _ | Diagnosis 2<br>DESC | ICD<br>Version<br>Diag2 |           | Procedure / Service1<br>DESC | Procedure /<br>Service2 ID | Procedure /<br>Service2<br>DESC |
|-----|---------------------------------------------|-------------------------|---|---------------------|-------------------------|-----------|------------------------------|----------------------------|---------------------------------|
| 486 | PNEUMONIA,<br>ORGANISM<br>UNSPECIFIED       | 9                       |   |                     |                         | UNDEFINED | UNKNOWN                      | UNDEFINED                  | UNKNOWN                         |
|     | PNEUMONIA,<br>ORGANISM<br>UNSPECIFIED       | 9                       |   |                     |                         | UNDEFINED | UNKNOWN                      | UNDEFINED                  | UNKNOWN                         |
|     | UNSPECIFIED<br>CLOSED<br>FRACTURE<br>PELVIS | 9                       |   |                     |                         | UNDEFINED | UNKNOWN                      | UNDEFINED                  | UNKNOWN                         |

**Diagnoses Information** 

Procedure Information (Undefined/unknown indicate no surgical procedures)

| Facility NPI | Facility Name                    | Facility<br>Specialty | Facility<br>Phone | Referring Provider<br>Name    | Referring Provider<br>Specialty |
|--------------|----------------------------------|-----------------------|-------------------|-------------------------------|---------------------------------|
| 1164497459   | BRANDON<br>WOODS OF<br>DARTMOUTH | HOSPITAL<br>INPATIENT | 5089977787        | BRANDON WOODS<br>OF DARTMOUTH | HOSPITAL<br>INPATIENT           |
| 1447275037   | ST LUKES<br>HOSPITAL             | HOSPITAL<br>INPATIENT | 5089971515        | ST LUKES<br>HOSPITAL          | HOSPITAL<br>INPATIENT           |
| 1578677811   | BRIGHAM<br>AND<br>WOMEN'S        | HOSPITAL<br>INPATIENT | 6179837000        | BRIGHAM AND<br>WOMEN'S        | HOSPITAL<br>INPATIENT           |

**Facility Information** 

### 5.0 For further information, please contact:

| General information about this report and its contents                 | Martha Hoefer<br>(Network Medical Management)                                                                                                    | HPHC_NMM@point32health.org |
|------------------------------------------------------------------------|----------------------------------------------------------------------------------------------------|----------------------------|
| Getting a new<br>HPHConnect<br>Account                                 | Complete the HPHC User Access form available at <a href="https://www.harvardpilgrim.org/LCUReporting">www.harvardpilgrim.org/LCUReporting</a> Send to the mailbox address at right. Upon receipt, HPHC will log the request, confirm that a privacy and security agreement is in place, and forward to the HPHC eBusiness team will set up the new HPHConnect account and forward the account name to the requestor.                                                                | HPHC_NMM@point32health.org |
| You have an account, but want to get access to the IP Census Reporting | Complete the form and submit to the mailbox at right (the triage point for most questions about HPHC reporting). They will triage your request to the appropriate teams for MicroStrategy Licenses and entry into the user security table.                                                                                                    | HPHC_NMM@point32health.org |
| You have an account and MSTR access, but it is not working             | Contact mailbox at right.  Note that some organizations internal security features can create a barrier to reaching the MSTR reporting. To research local connectivity issues, please access the URL from a non-work computer (home computer, tablet, etc.) If you are able to access the report suite, the setup is OK and local connectivity is the issue. Please contact the mailbox at right so we can assist your IT department in adjusting the correct Web Explorer setting. | HPHC_NMM@point32health.org |

This guide is also posted in the Network Medical Management web site at <a href="https://www.harvardpilgrim.org/LCUReporting">www.harvardpilgrim.org/LCUReporting</a>

# Appendix A Inpatient Census Report -- Field List & Descriptions

| Report Field Name         | Field Description                                                                                                    |  |  |  |  |  |
|---------------------------|----------------------------------------------------------------------------------------------------|--|--|--|--|--|
| GIC Flag                  | Indicates if member is part of GIC IRBO contract (Y). Default is set to "X" for LCUs not in GIC IRBO contract                                                                                                    |  |  |  |  |  |
| ASO Contract Risk Flag    | Indicates if member is part of an ASO risk contract with a non-GIC employer group (Y). Default is set to "X" for LCUs not another non ASO risk contract                                                                                                    |  |  |  |  |  |
| Attending Physician Id    | HPHC ID of the attending physician, per authorization or notification                                                                                                    |  |  |  |  |  |
| Attending Physician Nm    | Name of attending physician                                                                                                    |  |  |  |  |  |
| Local Care Unit Cd        | HPHC Code for the LCU                                                                                                    |  |  |  |  |  |
| Local Care Unit Nm        | Name of the LCU                                                                                                    |  |  |  |  |  |
| Care Sub Unit Cd          | HPHC Code for the CSU                                                                                                    |  |  |  |  |  |
| Care Sub Unit Nm          | Name of the CSU                                                                                                    |  |  |  |  |  |
| PCP NPI                   | NPI of the patient's PCP                                                                                                    |  |  |  |  |  |
| PCP Name                  | Name of the patient's PCP (selected under HMO/POS product or attributed if EPO/PPO/OAH product)                                                                                                    |  |  |  |  |  |
| PCP Specialty             | Specialty of the PCP                                                                                                    |  |  |  |  |  |
| Member Number             | HPHC ID for the member                                                                                                    |  |  |  |  |  |
| Member Name               | Member Name                                                                                                    |  |  |  |  |  |
| Member DOB                | Member Date of Birth                                                                                                    |  |  |  |  |  |
| Age                       | Age of member, at date of service                                                                                                    |  |  |  |  |  |
| Gender                    | Gender                                                                                                    |  |  |  |  |  |
| Funding Arrangement       | Indicates if members is fully insured or self insured                                                                                                    |  |  |  |  |  |
| Product                   | <ul> <li>Product of the member</li> <li>HMO/POS require PCPs</li> <li>EPO/PPO do not require PCPs, but attribution logic matches the member to a physician</li> <li>NNP is the network product offered in partnership with United Health Care</li> <li>Open Access HMO is a product offered in the Connecticut market</li> </ul> |  |  |  |  |  |
| Auth Number               | HPHC generated authorization number                                                                                                    |  |  |  |  |  |
| Lifecycle State           | Description of Authorization Status                                                                                                    |  |  |  |  |  |
| Auth Begin Date           | Begin date of the authorization period                                                                                                    |  |  |  |  |  |
| Auth End Date             | End date of the authorization period                                                                                                    |  |  |  |  |  |
| Admission Description     | Type of facility admission                                                                                                    |  |  |  |  |  |
| Admission Urgency         | Elective or Urgent/Emergent (consider these 2 the same)                                                                                                    |  |  |  |  |  |
| Diagnosis 1 ID            | Diagnosis code for first diagnosis                                                                                                    |  |  |  |  |  |
| Diagnosis 1 DESC          | Diagnosis description for first diagnosis                                                                                                    |  |  |  |  |  |
| ICD Version Diag1         | ICD version for first diagnosis code                                                                                                    |  |  |  |  |  |
| Diagnosis 2 ID            | Diagnosis code for second diagnosis                                                                                                    |  |  |  |  |  |
| Diagnosis 2 DESC          | Diagnosis description for second diagnosis                                                                                                    |  |  |  |  |  |
| ICD Version Diag2         | ICD version for second diagnosis code                                                                                                    |  |  |  |  |  |
| Procedure / Service1 ID   | Code of first procedure during admission, if known                                                                                                    |  |  |  |  |  |
| Procedure / Service1 DESC | Description of first procedure authorized, if known                                                                                                    |  |  |  |  |  |
| Procedure / Service2 ID   | Code of second procedure during admission, if known                                                                                                    |  |  |  |  |  |
| Procedure / Service2 DESC | Description of second procedure authorized, if known                                                                                                    |  |  |  |  |  |

| Facility NPI                 | NPI of the facility                                           |
|------------------------------|---------------------------------------------------------------|
| Facility Name                | Facility                                                      |
| Facility Specialty           | Age of member                                                 |
| Facility Phone               | Main phone number for the facility                            |
| Referring Provider Name      | Referring provider for admission (often the hospital, via ER) |
| Referring Provider Specialty | Specialty of the referring provider for admission             |